## **Instructions**

We will first calibrate the system for use. You will need to look at the small red dot inside each circle that appears on the screen. It is important that you not make any large movements during the study. Find a comfortable position before you begin.

- You will be completing five bug-fixing tasks. The system used will be iTrust Role based Healthcare (http://agile.csc.ncsu.edu/iTrust/wiki/doku.php?id=start).
- The five bugs exist in the current version of iTrust you are running.
- You will go through a short tutorial on iTrust before you begin. The tutorial has a link to a demo system you can use to become more familiar with iTrust functionality.
- You can run iTrust in the browser provided for you. You will have to navigate between Eclipse and Firefox/browser in order to run iTrust.
- For each of the bug fixing tasks
	- o Read the task description (and optionally the corresponding use cases if needed)
	- o Write the name of the class and method/variable that should be modified to fix the bug so that the expected behavior is met
	- o You may verbally explain your thought process while you are solving the bug.
	- o If possible, state how the code should be modified to fix the bug.
- You do not need to modify the code.
- Speak clearly and at a normal pace. Your voice will be recorded and the video of your screen will be recorded.
- You will be asked to rate each question with a difficulty and confidence rating. Please complete this when you are done with each task.
- **Do not move or resize any windows on the screen.**
- **Do not hit the Escape key during the study.**
- Please try to maintain your position in the chair while you do the study so that we do not lose the tracking of your eyes. Moving the chair back or moving yourself back in the chair will cause the eye tracker to stop tracking. Small head movements such as looking at the keyboard to type should be fine.

Please record your answers as soon as you find them.

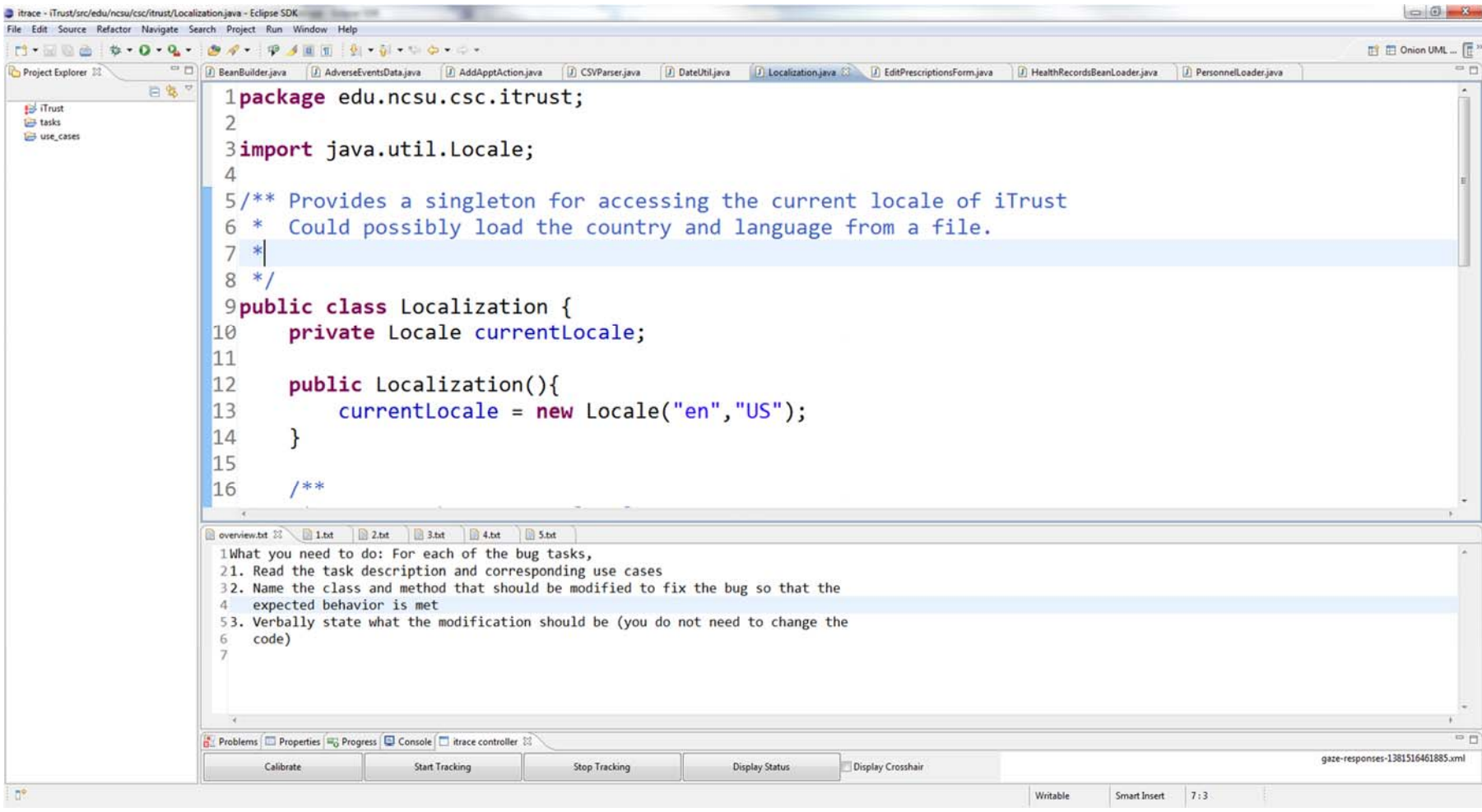

A screen shot of your working environment is shown above.